79

# **Planification de Tâches dans Linux**

TRADUCTION en cours — [Cedric M.](https://docs.slackware.com/wiki:user:cedric) 2015/09/11 01:52

## **Introduction**

Cet article traite de certains outils utilisés dans un système Linux pour planifier des tâches à exécuter automatiquement à des intervalles de temps spécifiques ou à un moment donné. Cet article ne détaillera pas les commandes en profondeur; il est juste une brève introduction à l'utilisation de ces commandes. Lisez les HOWTOS individuels de chaques commandes pour plus de précisions sur leurs options.

Quelques daemons Linux/UNIX de planification de tâches :

NdT: Les liens suivants font référence aux versions originales.

- [at](https://docs.slackware.com/howtos:software:at) planification de tâches unique
- [cron](https://docs.slackware.com/howtos:software:cron) le planificateur périodique le plus utilisé
- [anacron](https://docs.slackware.com/howtos:software:anacron) anachronistic cron; a periodic scheduler that doesn't rely on the system being left on 24×7

## **Utiliser at**

La commande *at* permet à un utilisateur d'exécuter des commandes ou des scripts à une date (obligatoire) et heure (facultatif) spécifiques. La commande peut être passé sur l'entrée standard, en redirection ou dans un fichier.

darkstar:~% at

## **at en mode Interractif**

Utiliser la commande *at* avec l'entrée standard (avec le clavier) est un petit peu plus compliqué que de taper une ligne de commande au prompt. La commande utilise un "sub-shell" pour rassembler les information demandées. Une fois que l'entrée de la commande d'information est complète, Ctrl+D (EOT) signifiera la fin de l'entrée. L'argument *-m* spécifie qu'un message mèl sera envoyé à l'utilisateur lorsque le job sera terminé, à moins qu'une sortie ait été créée.

#### darkstar:~% at 12:01 -m warning: commands will be executed using (in order) a) \$SHELL b) login shell

```
c) /bin/sh
at> ./my_script.sh
at> <EOT>
job 4 at 2015-06-22 12:01
darkstar:~%
```
#### **File-driven at**

Commands can also be contained within a file and run by *at*:

darkstar:~% at 12:32 -m -f /usr/local/bin/my\_script.sh warning: commands will be executed using (in order) a) \$SHELL b) login shell c) /bin/sh job 8 at 2015-06-22 12:10

The **-m** flag will email the user after completion of the command; the **-f** flag specifies the command will read the job from a file, not from standard input. After the command is typed in (and the appropriate warning is displayed), the  $at$  job number<sup>[1\)](#page--1-0)</sup> is displayed.

### **at Internal Scheduling**

The job numbers provided after a command is typed in, or when a file is read, allow the user to know which internal job will be run in sequential order. If a user wants to delete a specific task, all that needs to be known is this internal job number. To remove the job, the command *atrm* (**at remove**) is used:

darkstar:~% at -l 7 2015-06-22 12:10 p tux 8 2015-06-22 12:15 p root

The command *atq* (**at queue**) is the same as *at -l*:

darkstar:~% atq 7 2015-06-22 12:10 p tux 8 2015-06-22 12:15 p root

To remove the user job, use *atrm* with the job number:

darkstar:~% atrm 7

### **Using cron**

*cron* is a daemon that runs tasks in the background at specific times. For example, if you want to automate downloads of patches on a specific day (Monday), date (2 July), or time (1300), *cron* will allow you to set this up in a variety of ways. The flexibility inherent in *cron* can allow administrators and power users to automate repetitive tasks, such as creating backups and system maintenance.

*cron* is usually configured using a *crontab* file. The following command will open your user account crontab file:

darkstar:~% crontab -e

To edit the system-level crontab, first log into the root account:

darkstar:~# crontab -e

If your system has *sudo* installed, type in:

darkstar:~% sudo crontab -e

The crontab file syntax is:

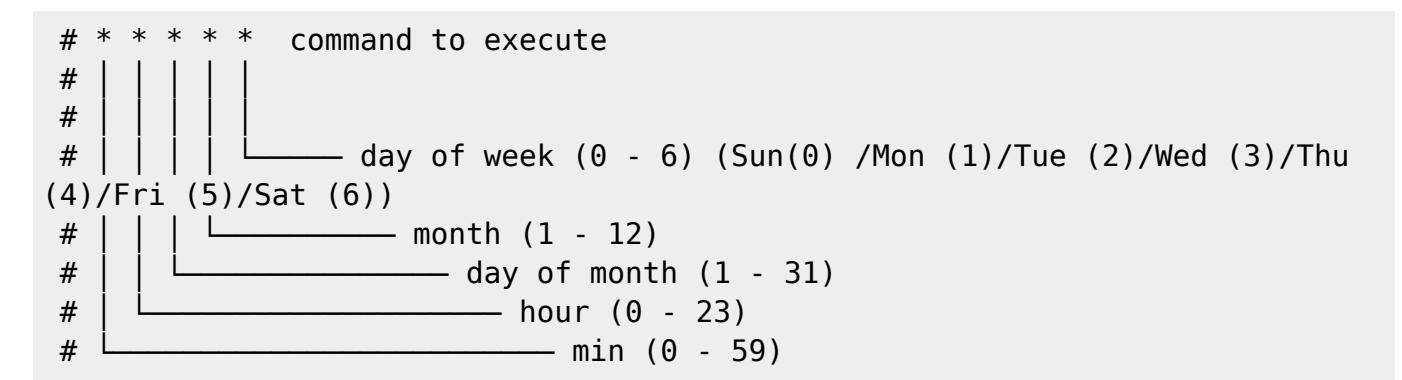

Using an asterisk in any placeholder location, will match any value. For example, the following will run example script.sh at noon (1200) everyday during the first three months of the year:

```
#For more information see the manual pages of crontab(5) and cron(8)
#
# min hr day month weekday command
#
#
0 11 * 1-3 * /home/user/example script.sh
```
#### **Using anacron**

note

**anacron** is not installed in Slackware by default.<sup>[2\)](#page--1-0)</sup>

*anacron* is unique from *cron* in the respect that it does not expect the operating system to be running continuously like a 24×7 server. If the time of execution passes while the system is turned off, *anacron* executes the command automatically when the machine is turned back on. The reverse is **not** true for *cron* - if the computer is turned off during the time of scheduled execution, *cron* will

not execute the job. Another key difference between *anacron* and *cron* is the minimum chronological "granularity" - *anacron* can only execute jobs by day, versus the ability of *cron* to execute by the minute. Finally, **anacron** can only be used by root, while **cron** can be used by root and normal users.

## **Sources**

Last update: 2015/09/14<br>17:54 (UTC)

- Initialement écrit par [vharishankar](https://docs.slackware.com/wiki:user:vharishankar)
- Contributions de [mfillpot](https://docs.slackware.com/wiki:user:mfillpot), [tdrssb](https://docs.slackware.com/wiki:user:tdrssb)
- crontab d'exemple modifiée de [en.wikipedia.org/wiki/cron](https://docs.slackware.com/fr:howtos:general_admin:en.wikipedia.org_wiki_cron)

[translation in progress](https://docs.slackware.com/tag:translation_in_progress?do=showtag&tag=translation_in_progress), [howtos](https://docs.slackware.com/fr:howtos?do=showtag&tag=fr%3Ahowtos), [task scheduling,](https://docs.slackware.com/tag:task_scheduling?do=showtag&tag=task_scheduling) [needs attention](https://docs.slackware.com/tag:needs_attention), [author vharishankar,](https://docs.slackware.com/tag:author_vharishankar?do=showtag&tag=author_vharishankar) [author](https://docs.slackware.com/tag:author_mfillpot?do=showtag&tag=author_mfillpot) [mfillpot](https://docs.slackware.com/tag:author_mfillpot?do=showtag&tag=author_mfillpot), [translator cedric](https://docs.slackware.com/tag:translator_cedric?do=showtag&tag=translator_cedric) [1\)](#page--1-0)

As distinct from a process ID (PID) known to the operating system  $\overline{2}$ 

See [Slackbuilds.org](http://slackbuilds.org/repository/13.37/system/anacron/) for more information on *anacron* on Slackware

From: <https://docs.slackware.com/>- **SlackDocs**

Permanent link: **[https://docs.slackware.com/fr:howtos:general\\_admin:task\\_scheduling](https://docs.slackware.com/fr:howtos:general_admin:task_scheduling)**

Last update: **2015/09/14 17:54 (UTC)**

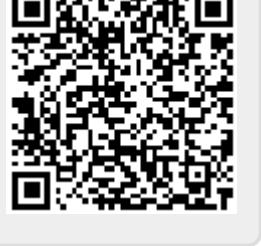